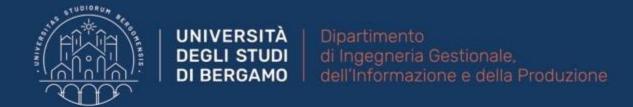

# 22059 – APPLIED TOPICS IN MANAGEMENT ENGINEERING

Excel, Access and Matlab

Prof. Giuseppe Pellegrini Prof. Renato Redondi

# **AGENDA**

## Lecture III

- VLOOKUP
- PIVOT TABLES
- FURTHER MATERIAL

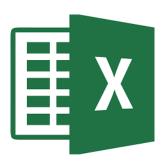

## **VLOOKUP (CERCA.VERT)**

- VLOOKUP allows to lookup and retrieve data from a specific column within a table.
- This is only possible if the two tables have one column in common.

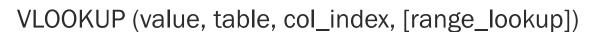

- Value: The value to look for in the first column of the table.
- Table: The table from which to retrieve the value.
- Col\_index: The column in the table from which to retrieve the value.
- [range\_lookup]:
  - TRUE: The function looks for an approximate match.
  - FALSE: The function looks for an exact match.

|   | Α       | В                                                           | С       | D      | E | F |
|---|---------|-------------------------------------------------------------|---------|--------|---|---|
| 1 | NAME    | SURNAME                                                     | CITY    | REGION |   |   |
| 2 | Elena   | =CERCA.VERT(C2;Geography \$A\$2:\$B\$5;2;FALSO)             |         |        |   |   |
| 3 | Luca    | C CERCA.VERT(valore; matrice_tabella; indice; [intervallo]) |         |        |   |   |
| 4 | Claudia | Oropallo                                                    | Salerno |        |   |   |
| 5 | Marco   | Parodi                                                      | Alassio |        |   |   |

|   | Α         | В         |  |
|---|-----------|-----------|--|
| 1 | CITY      | REGION    |  |
| 2 | Dalmine   | Lombardia |  |
| 3 | Salerno   | Campania  |  |
| 4 | Vercurago | Lombardia |  |
| 5 | Alassio   | Liguria   |  |

| 1 |      | 2      |
|---|------|--------|
|   | Col_ | _index |

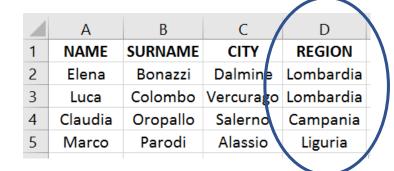

Fig.1: Example of VLOOKUP

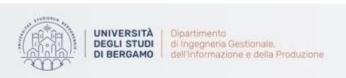

#### **VLOOKUP**

## **WARNINGS**

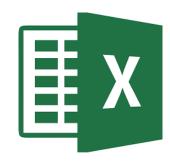

- VLOOKUP retrieves the value in the left-most column of the table.
- 2. VLOOKUP always retrieves the first value that it finds in the left-most column. It means that, if there are two same values, the function returns the first one also if uncorrect.
- 3. The "V" in VLOOKUP stands for *vertical* (Data are arranged in columns).
- 4. If the data are organized horizontally, you must use HLOOKUP function.

# **PIVOT TABLES (PT)**

- A pivot table allows you to create summary tables from very complex data sets.
- **X**

- To insert a pivot table:
- 1. Click on any cell in the spreadsheet.
- On the Insert Tab, in the Tables group, select Pivot Tables.
- 3. The "Create Pivot Table" box will appear. You must select the data range. After, you can choose where to put the PT: in a new worksheet or in the existing one.

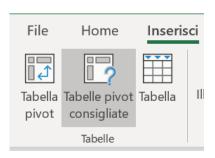

Fig.2: Step 2

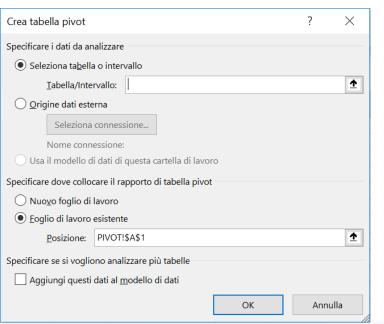

Fig.3: Step 3

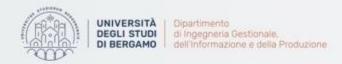

| Α       | В                      | C                                                             | D                                                                                                    |
|---------|------------------------|---------------------------------------------------------------|----------------------------------------------------------------------------------------------------|
| Product | Quantity               | Supplier                                                      | Country                                                                                                    |
| 1       | 1200                   | Agatha                                                        | UK                                                                                                    |
| 2       | 672                    | Luke                                                          | USA                                                                                                    |
| 1       | 982                    | Agatha                                                        | UK                                                                                                    |
| 3       | 341                    | Logan                                                         | Germany                                                                                                    |
| 4       | 822                    | Mike                                                          | Russia                                                                                                    |
| 2       | 457                    | Luke                                                          | USA                                                                                                    |
| 1       | 1131                   | Ann                                                           | UK                                                                                                    |
| 2       | 123                    | Agatha                                                        | UK                                                                                                    |
|         | Product  1 2 1 3 4 2 1 | Product Quantity  1 1200 2 672 1 982 3 341 4 822 2 457 1 1131 | Product         Quantity         Supplier           1         1200         Agatha           2         672         Luke           1         982         Agatha           3         341         Logan           4         822         Mike           2         457         Luke           1         1131         Ann |

Fig.4: Dataset

### 4. You can choose fileds to add to report.

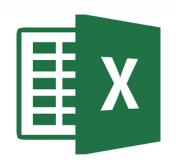

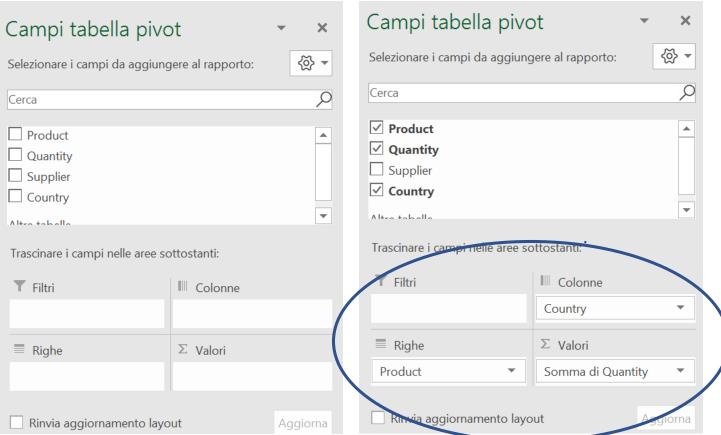

Fig.5: Pivot Tables Fieilds

The pivot table is presented as follows:

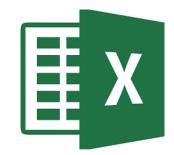

| Somma di Quantity  | Etichette di colonna 🔻 |           |      |                    |
|--------------------|------------------------|-----------|------|--------------------|
| Etichette di riga  | Germany                | Russia UK | USA  | Totale complessivo |
| 1                  |                        | 3313      |      | 3313               |
| 2                  |                        | 123       | 1129 | 1252               |
| 3                  | 341                    |           |      | 341                |
| 4                  |                        | 822       |      | 822                |
| Totale complessivo | 341                    | 822 3436  | 1129 | 5728               |

Fig.6: The Pivot Table

Analysing this table, we can esay understand that the most quantity of products comes form the UK and the lower from Germany!

You can also add a Filter.

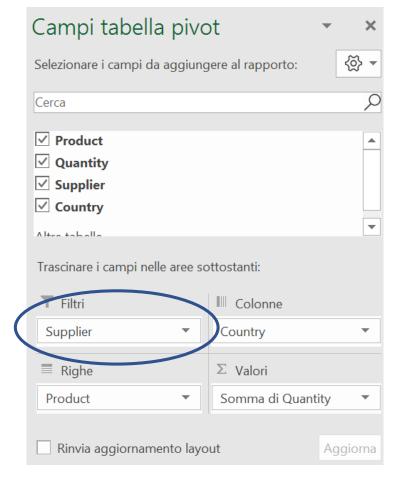

Fig.7: The Pivot Table with filter on Supplier field

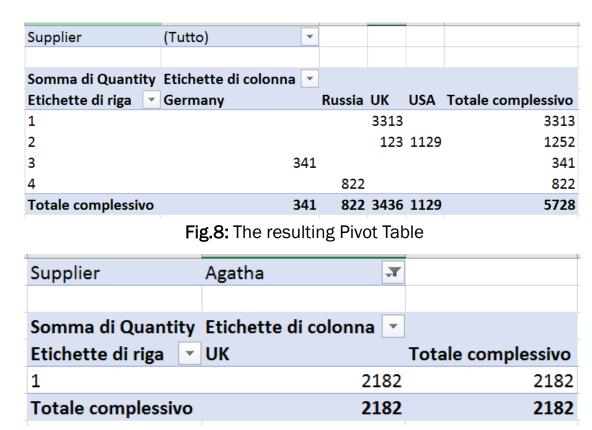

Fig.9: The Pivot Table with «Agatha» filter on Procuct 1

Analysing this table, we can easy state that Supplier «Agatha» from UK sells 2182 units of Product 1.

- Moreover, you can change the type of calculation you want to use:
  - Select «Impostazione campo valori» («Value field settings»)

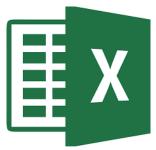

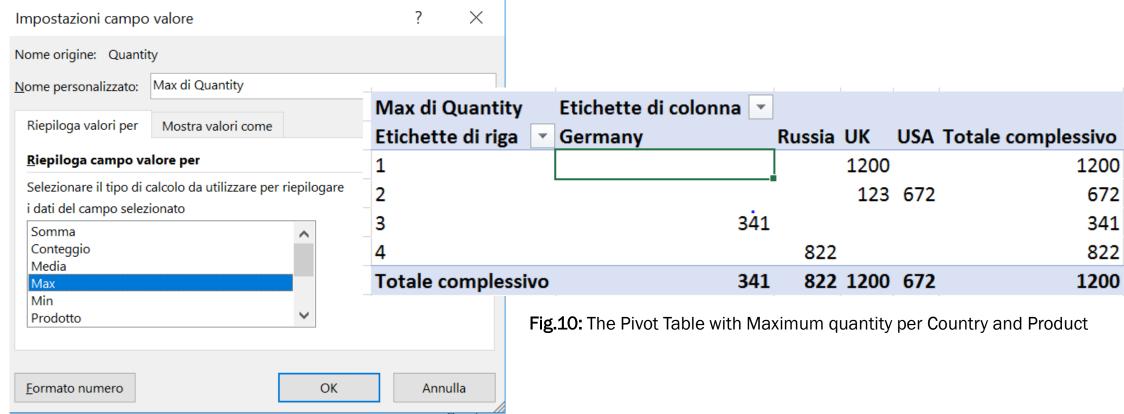

## **FURTHER MATERIAL**

## To review and deepen the topics of this lecture

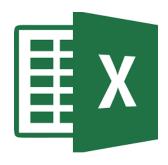

- 1. <a href="https://www.youtube.com/watch?v=8okA22yMwTs">https://www.youtube.com/watch?v=8okA22yMwTs</a>
- 2. <a href="https://www.youtube.com/watch?v=m0wl61ahfLc">https://www.youtube.com/watch?v=m0wl61ahfLc</a>
- 3. Alexander, M., Kusleika, R., & Walkenbach, J. (2018). Excel 2019 Bible. John Wiley & Sons